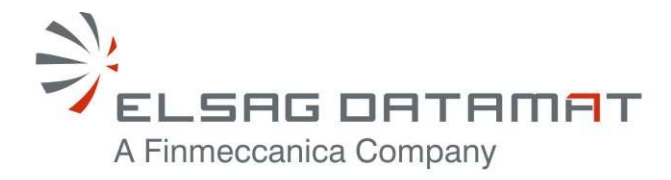

P-50638/DSASGT-1762-10/00 25 June, 2010

## **CONTRACT N. ESA/ESRIN 22508/09/I-LG**

## **OPGW Software Installation Document HMA FOLLOW ON TASK 4 – ORDER**

SUMMARY

This document specifies the procedures for building, configuring and deploying the Ordering & Programming Gateway – OPGW system on the runtime environment.

Document not published. Copyright Elsag Datamat spa. All rights reserved.

The contents of this document are property o Elsag Datamat spa and are made available without any responsibility for errors and omissions. No part of this document may be reproduced, stored in or introduced into a retrieval system, or transmitted in any form or by any means (electronic, mechanical, photocopying, recording or otherwise), without the prior permission in writing from Elsag Datamat spa.

## **HMA FOLLOW ON TASK 4 – ORDER**

#### **Prepared by:** Daniele MARCHIONNI

Certifies that the current document was prepared analyzing input documents and standards applicable to the project; cooperated with reference roles (OBS) reporting to a technical responsible.

#### **Verified by:** Daniele MARCHIONNI

Certifies: consistency and completeness of the content with respect to contract and company/divisional procedures and other outputs generated by previous phases; the correspondence to applicable standards; absence of orthographic and typographical errors.

#### **Technical Approval**: Daniele MARCHIONNI

Certifies validity of technical decisions and document coherence with both upper-level documentation and documents correlated to the expected project phase.

#### **Quality Approval:** Raffaele BARBATI

Certifies that: document complies with defined requirements; the process which generated it was performed as foreseen; quality records exist for the quality activities performed; any action generated was closed.

#### **Authorized by:** Mario FONTI

Certifies that the document complies with directives and constraints set by Purchaser and that any possible commitment arisen by document is compatible with project constraints; authorizes usage and distribution.

#### **Distribution**

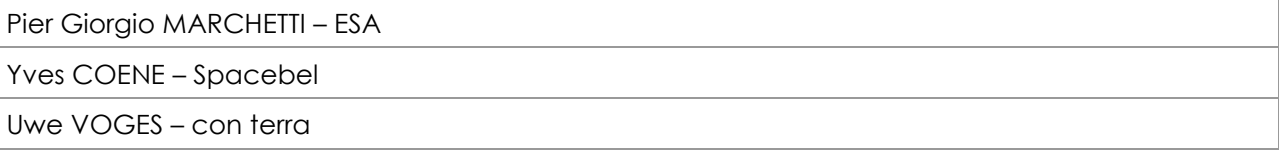

#### **Release and Edition Register**

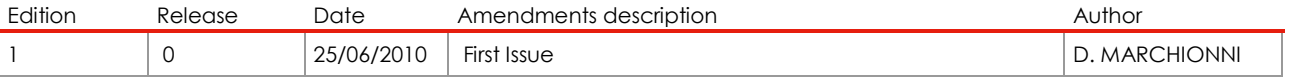

(Project Manager)

(Project Manager)

(Project Manager)

(SPA Manager)

(SW Engineering Manager)

**Elsag Datamat spa Copyright as reported on the cover page** 

**OPGW Software Validation Specification** HMA FOLLOW ON TASK 4 - ORDER

Page 3 of 25

## **Table of Contents**

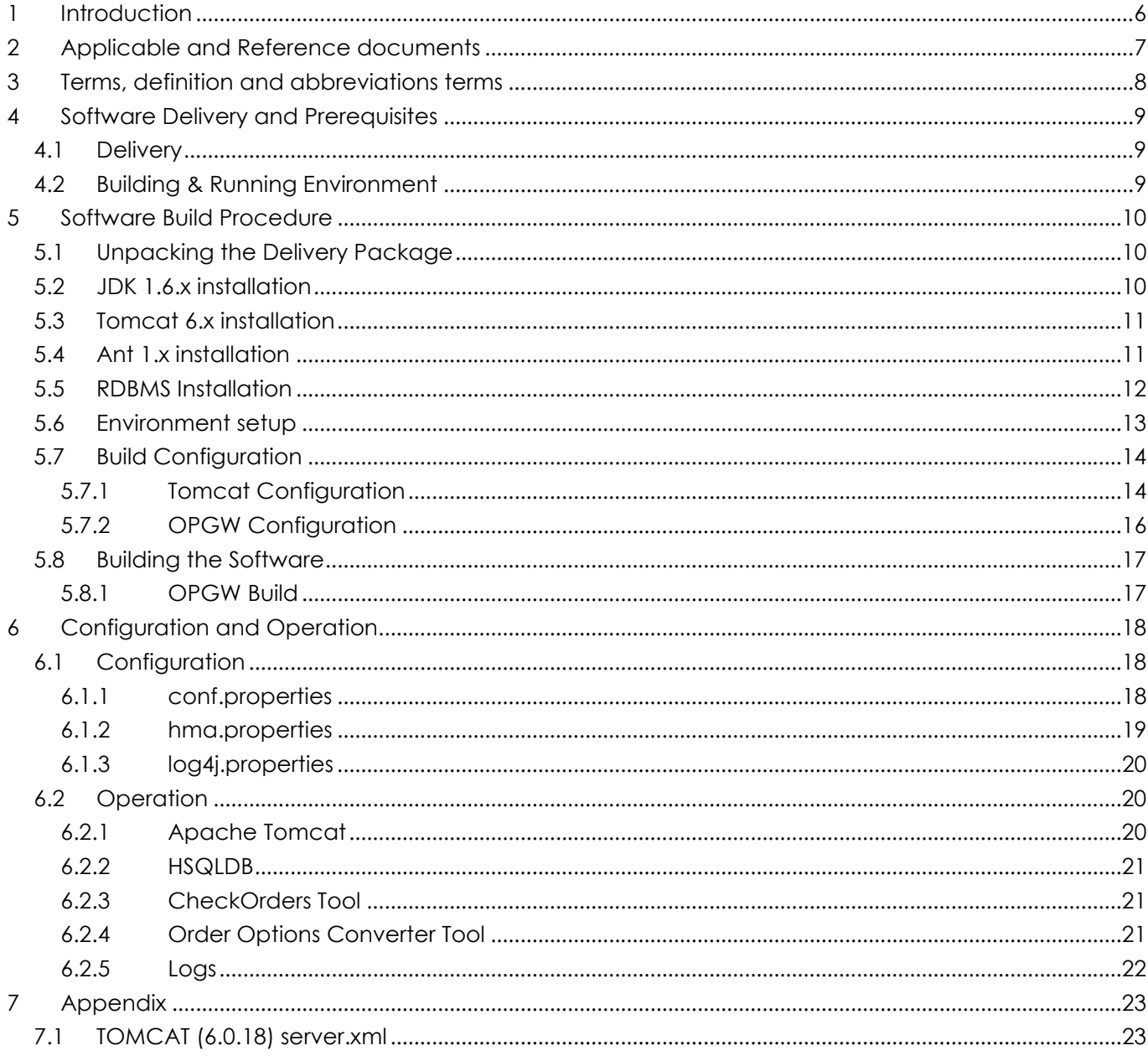

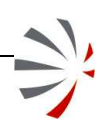

P-50638/DSASGT-1763-10/00 **OPGW Software Validation Specification HMA FOLLOW ON TASK 4 – ORDER** 

**Page 4 of 25**

# Indexes of Figures

## Indexes of Tables

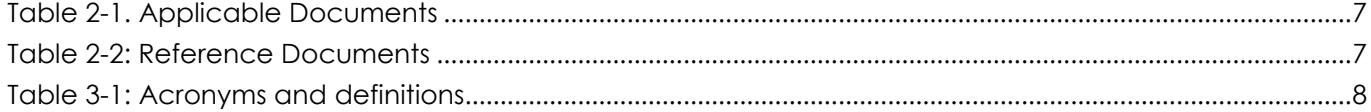

## **1 Introduction**

This document specifies the procedures for building, configuring and deploying the Ordering & Programming Gateway system on the runtime environment.

At this stage of the project, HMA FO MTR, this document has to be considered as an early draft of the final OPGW Software Installation Document that will be delivered with the OPGW software: in fact the development phase is foreseen in the next phase of the HMA Follow-on project and then no precise installation instructions can be provided now.

However, OPGW is not a new system, but it is a new version of the software already implemented in previous projects:

- HMA-I
- HMA-E

and then the procedures for building, installing, configuring and operating the software will not be very different from those already specified in the currently available OPGW installation document [RD-07].

Stated that, in the next chapters the information for installing the software is reported highlighting the sections / topics that are subject to major changes in the final version of the document, together with obviously an overall revision of the document itself and of all detailed procedures, instructions, and parameters.

The intended readership is:

- system engineering staff supervising and taking part in the development of the HMAFO project;
- ESA technical staff.

Document content:

- the chapter 1 lists the information that can be found in this document;
- the chapter 2 provides the list of applicable and reference documents;
- the chapter 3 provides the terms and abbreviations used in this document;
- the chapter 4 provides the hardware and software resources needed both for building and running the system;
- the chapter 5 provides the procedure for building the software;
- the chapter 6 specifies the procedure for configuring and operating the software.

## **2 Applicable and Reference documents**

The following table provide the list of applicable documents:

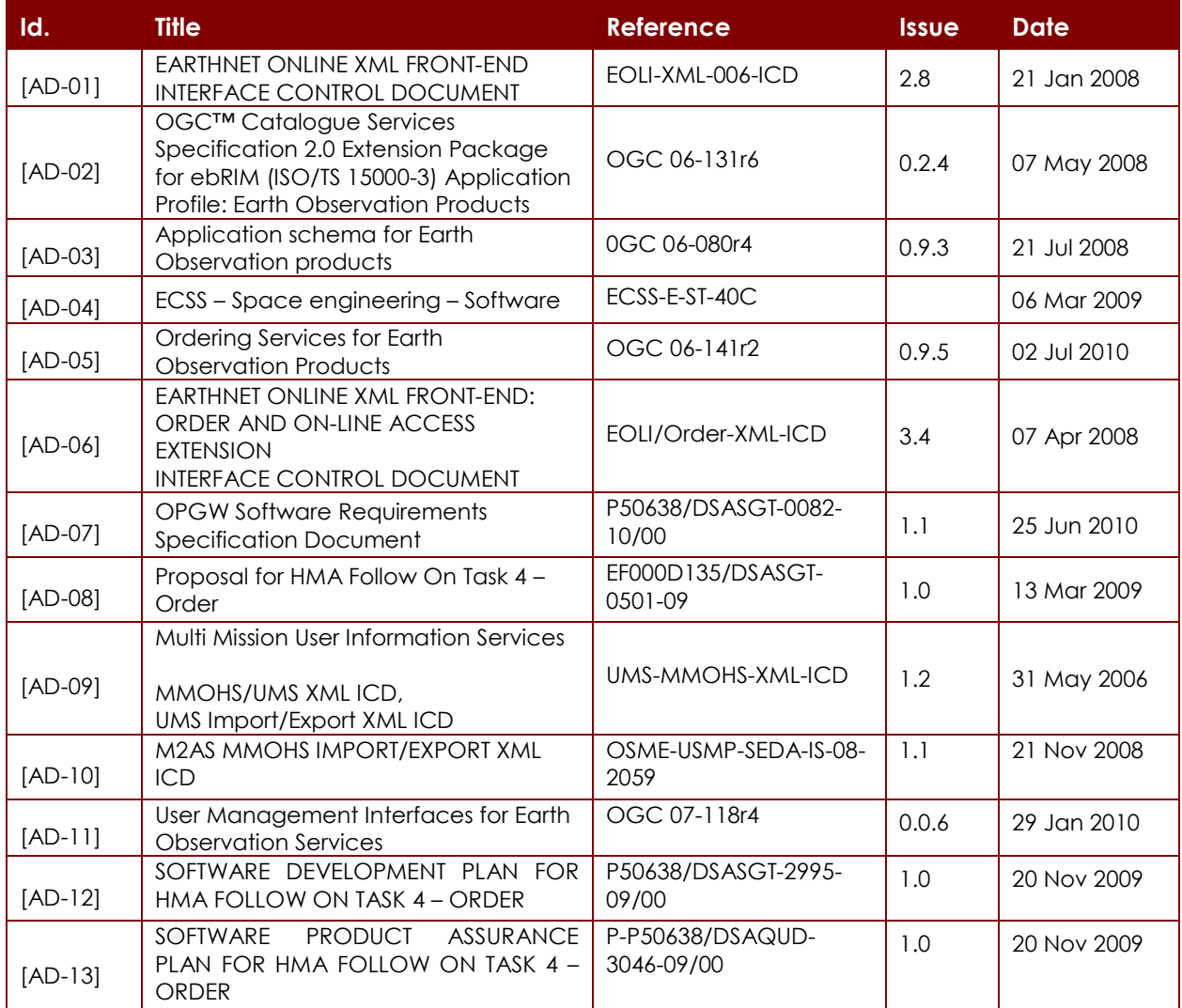

## **Table 2-1. Applicable Documents**

The following table provide the list of reference documents:

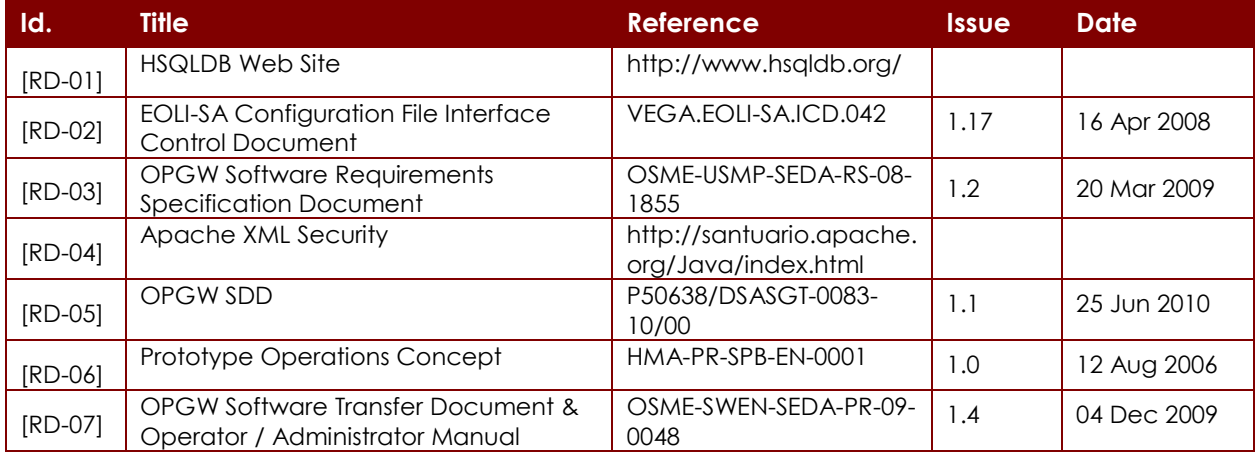

## **Table 2-2: Reference Documents**

## **3 Terms, definition and abbreviations terms**

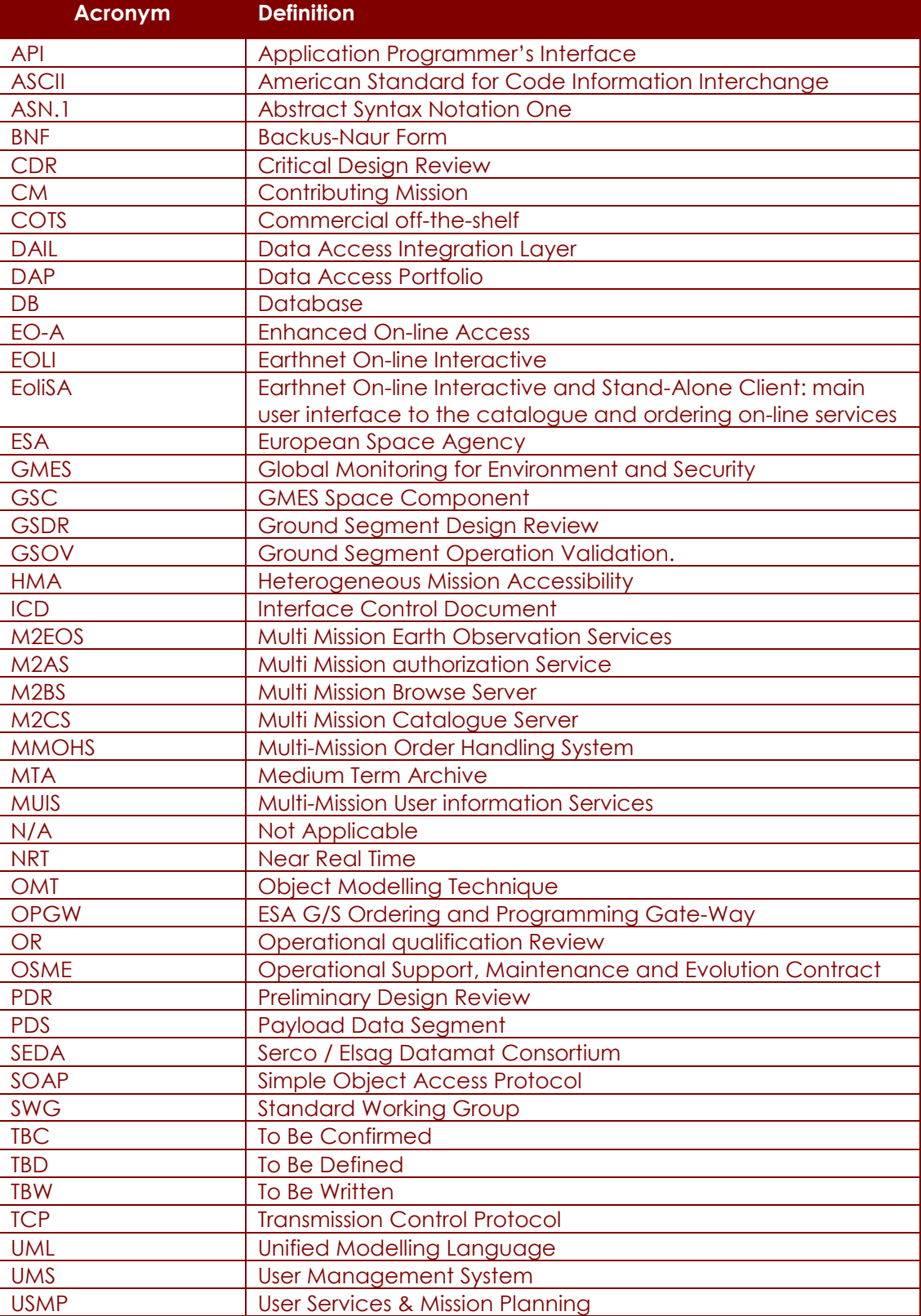

**Table 3-1: Acronyms and definitions** 

## **4 Software Delivery and Prerequisites**

## **4.1 Delivery**

The software package is delivered as a couple of Zip files named:

- OPGW.X.Y.zip Which contains the OPGW developed software.
- OPGW COTS.X.Y.zip This contains the COTS used by OPGW:
	- o Java Development Kit 1.6.x
	- o Ant 1.x
	- o Tomcat 6.x
	- o HSQLDB 1.8.0.7
	- o XMLBEANS 2.x

The precise versions of all the used COTS will be defined in the next stage of the project.

## **4.2 Building & Running Environment**

Hardware resources:

- INTEL Centrino 1.83 Ghz or higher;
- 1 GB RAM;
- 200 MB of free disk space to hold the OPGW software and the development and runtime tools;

Software resources:

- Supported Operating Systems:
	- o RedHat Linux ES 5 Update 2.
	- o Windows XP.

## **5 Software Build Procedure**

## **5.1 Unpacking the Delivery Package**

Place the delivery kit packages into the \$HOME directory of the chosen user of the building host. Unpack the packages, both the delivered software and the COTS packages using the appropriate commands:

**UNIX>unzip OPGW.X.Y.zip UNIX>unzip OPGW\_COTS.X.Y.zip** 

For Windows XP:

Choose the installation directory <OPGW\_INST\_DIR> and unpack the software using the preferred archiving tool (e.g. winzip, Winrar, etc.)

## **5.2 JDK 1.6.x installation**

The precise Java 1.6.x version to be sued will be defined in the next phase of the project.

Install the JDK extracted by the COTS package by issuing the following commands:

#### **UNIX>chmod a+x jdk-<VERSION>-linux-i586.bin**

#### **UNIX>./jdk-<VERSION>-linux-i586.bin**

Agree the license agreement and extract the JDK software.

To complete the installation several environment variables defined in

#### **\$HOME/OPGW/conf/env.ksh**

have to be set:

- Define the JAVA HOME with the path where JDK has been installed: **UNIX>export JAVA\_HOME=\$HOME/jdk<VERSION>**
- Put JAVA\_HOME/bin in \$PATH variable. In order to avoid to use other java installations already present in the system, update the PATH variable in this way: **UNIX>export PATH=\$JAVA\_HOME/bin:\$PATH**

To activate above definitions, run the following command from the shell prompt: **UNIX>. \$HOME/OPGW/conf/env.ksh** 

To check whether Java and related environment variables are correctly set, run the following command: **UNIX>java -version** 

which shall return the downloaded version (e.g. 1.5.0\_17).

Windows XP:

- install Java running the file:
	- o jdk-<VERSION>-windows-i586-p.exe
- to set JAVA\_HOME env variable with the path where JDK has been installed:
	- o open Control Panel; go to Advanced tab; click on "Environment variables"; in "System Variables" set: JAVA\_HOME=C:\Programmi\Java\jdk<VERSION>

To check whether Java and related environment variables are correctly set, run the following command: **UNIX>java -version** 

which shall return the downloaded version (e.g. 1.5.0\_17).

## **5.3 Tomcat 6.x installation**

The TOMCAT 6.x precise version to be used will be defined in the next stage of the project. In the following the instruction for installing Tomcat V6.0.18 are reported.

Unpack TOMCAT software issuing the following command:

#### **UNIX>unzip apache-tomcat-6.0.18.zip**

To complete the installation several environment variables defined in

#### **\$HOME/OPGW/conf/env.ksh**

have to be set:

- Set the CATALINA\_HOME variable for pointing to the desired Apache Tomcat installation: **UNIX>export CATALINA\_HOME=\$HOME/apache-tomcat-6.0.18**
- Add \$CATALINA\_HOME/bin in \$PATH.
- Set the TOMCAT HOME with value referring to the Tomcat installation directory: **UNIX>export TOMCAT\_HOME=\$HOME/apache-tomcat-6.0.18**

To activate above definitions, run the following command from the shell prompt:

#### **UNIX>. \$HOME/OPGW/conf/env.ksh**

Make sure whether the executables have the correct execution flag set:

#### **UNIX>cd \$CATALINA\_HOME/bin**

#### **UNIX>chmod a+x \*.sh**

To check whether Tomcat has been correctly installed, try to start-up and shutdown the server:

## **UNIX>\$CATALINA\_HOME/bin/startup.sh**

**UNIX>\$CATALINA\_HOME/bin/shutdown.sh** 

Windows XP:

Run the windows service installer:

- apache-tomcat-6.0.18.exe
- follow the instruction of the installation wizard, leave the **default port 8080**, leave **admin/admin for the administration account**
- Set the needed environment variables (Control Panel; go to Advanced tab; click on "Environment variables"; in "System Variables"):
	- CATALINA\_HOME=<APACHE TOMCAT INST DIR>
	- TOMCAT\_HOME=<APACHE TOMCAT INST DIR>

## **5.4 Ant 1.x installation**

The Ant 1.x precise version to be used will be defined in the next stage of the project. In the following the instruction for installing Ant V1.6.5 are reported.

Unpack ANT software issuing the following command: **UNIX>unzip apache-ant-1.6.5-bin.zip** 

**Page 12 of 25**

To complete the installation several environment variables defined in

#### **\$HOME/OPGW/conf/env.ksh**

have to be set:

#### **UNIX>export ANT\_HOME=\$HOME/apache-ant-1.6.5**

And add Ant's bin subdirectory to the executable PATH list:

#### **UNIX>export PATH=\$PATH:\$ANT\_HOME/bin**

To activate above definitions, run the following command from the shell prompt:

#### **UNIX>. \$HOME/OPGW/conf/env.ksh**

Make sure whether the executables have the correct execution flag set:

#### **UNIX>cd \$ANT\_HOME/bin**

#### **UNIX>chmod a+x ant antRun**

To check whether Tomcat has been correctly installed, try to start the tool

#### **UNIX>ant -version**

Windows XP:

- Choose the installation directory <ANT\_INST\_DIR> and unpack the software using the preferred archiving tool (e.g. winzip, Winrar, etc.)
- Set the needed environment variables (Control Panel; go to Advanced tab; click on "Environment variables"; in "System Variables"):
	- o ANT\_HOME=<ANT\_INST\_DIR>
	- o Add \$ANT HOME/bin to the PATH env var.

## **5.5 RDBMS Installation**

The RDBMS used for the OPGW is the HSQLDB: lightweight RDBMS written in Java, which suits well the needs of this software.

Unpack HSQLDB software issuing the following command:

## **UNIX>unzip hsqldb.zip**

To finalise the installation the following steps have to be followed:

- Customize the \$HOME/OPGW/conf/env.ksh defining the following environment variables:
	- o Set the environment variable HSQLDB HOME to the parent directory of the lib directory that contains hsqldb.jar:

## **unix>export HSQLDB\_HOME=\$HOME/hsqldb**

o Set and export the environmental variable CLASSPATH to the value of HSQLDB\_HOME (as described above) plus "/lib/hsqldb.jar":

## **UNIX>export CLASSPATH=\$HSQLDB\_HOME/lib/hsqldb.jar:\$CLASSPATH**

o Add \$HSQLDB\_HOME/bin to \$PATH:

## **UNIX>export PATH=\$HSQLDB\_HOME/bin:\$PATH**

- activate above definitions, by run the following command from the shell prompt: **UNIX>. \$HOME/OPGW/conf/env.ksh**
- Make sure whether the executables have the correct execution flag set: **UNIX>cd \$HSQLDB\_HOME/bin UNIX>chmod a+x \*.sh**
- Start-up the RDBMS:
	- **UNIX>cd \$HSQLDB\_HOME/DatabaseFiles**

## **HMA FOLLOW ON TASK 4 – ORDER**

**UNIX>nohup java org.hsqldb.Server &**  or **UNIX>nohup ../bin/StartDb.sh &** 

Windows XP:

- Set the needed environment variables (Control Panel; go to Advanced tab; click on "Environment variables"; in "System Variables"):
	- o HSQLDB\_HOME=<OPGW\_INST\_DIR>\hsqldb
	- o Add HSQLDB\_HOME\lib\hsqldb.jar to the CLASSPATH env var
	- o Add HSQLDB HOME\bin to the PATH env var

#### **Dos>..\bin\StartDb.bat**

**WARNING**: the Database must be started in the specified directory. In fact HSQLDB creates / re-use the database files in the directory where it is started. Then activating the HSQLDB from different directories you will have different databases!

- Set-up the database schema:
	- o Activate the SQL shell: **UNIX> SqlTool.sh or dos>SqlTool.bat**
	- o Run the schema creation script: **SQL>\i \$HOME/OPGW/db\_schema/order\_database.sql SQL>\i \$HOME/OPGW/db\_schema/users\_database.sql**
	- o For checking whether the DB tables have been actually created: **Sql>\dt**
	- o For checking the structure of created DB TABLES: **Sql>\d <DB TABLE NAME>**

The names of the DB tables to be checked will be provided in the next phase of the project.

o To exit from the SQL prompt issue the following command:  $Sql>\q{q}$ 

For shut down the RDBMS the following command has to be issued:

```
UNIX>ShutdownDb.sh
```
Or

**dos> ShutdownDb.bat** 

#### **5.6 Environment setup**

In order to have automatic set of previously defined environment variables, the file: **\$HOME/OPGW/conf/env.ksh** 

has to be activated at user log in. It can be accomplished by calling it from the: **\$HOME/.bashrc** 

#### P-50638/DSASGT-1763-10/00 **OPGW Software Validation Specification HMA FOLLOW ON TASK 4 – ORDER**

## **5.7 Build Configuration**

#### **5.7.1 Tomcat Configuration**

The TOMCAT 6.x precise version to be used will be defined in the next stage of the project. In the following the instruction for configuring Tomcat V6.0.18 are reported.

On a dedicated host, the default configuration is often appropriate, however on a shared host, this is rarely the case.

The file:

#### **\$CATALINA\_HOME/conf/server.xml**

contains the configuration options to change.

The line that looks like:

#### **<Server port="8005" shutdown="SHUTDOWN" debug="0">**

defines a control port for administration purposes (e.g. to send the shutdown command to the server).

The <Connector> tags define service listening end point (by default the server is listening to the port 8080): **<Connector port="8080" protocol="HTTP/1.1" connectionTimeout="20000" redirectPort="8443"/> <Connector port="8009" protocol="AJP/1.3" redirectPort="8443"/>**

Hereafter a brief description for a simple HTTPS configuration. For more detailed explanation of TOMCAT configuration please refer to TOMCAT web site.

#### 5.7.1.1 HTTPS and decryption configuration

#### 5.7.1.1.1 *Prepare the Certificate Keystore*

To create a new keystore from scratch, containing a single self-signed Certificate, execute the following from a terminal command line:

Windows: %JAVA\_HOME%\bin\keytool -genkey -alias tomcat -keyalg RSA Unix: \$JAVA\_HOME/bin/keytool -genkey -alias tomcat -keyalg RSA

(The RSA algorithm should be preferred as a secure algorithm, and this also ensures general compatibility with other servers and components.)

This command will create a new file, in the home directory of the user under which you run it, named

#### **.keystore**

To specify a different location or filename, add the -keystore parameter, followed by the complete pathname to your keystore file, to the keytool command shown above. You will also need to reflect this new location in the server.xml configuration file, as described later. For example:

```
Windows: %JAVA HOME%\bin\keytool -qenkey -alias tomcat -keyalg RSA \
             -keystore \path\to\my\keystore 
Unix: $JAVA HOME/bin/keytool -qenkey -alias tomcat -keyalq RSA \setminus -keystore /path/to/my/keystore
```
P-50638/DSASGT-1763-10/00 **OPGW Software Validation Specification HMA FOLLOW ON TASK 4 – ORDER** 

After executing this command, you will first be prompted for the keystore password. The default password used by Tomcat is "changeit" (all lower case), although you can specify a custom password if you like. You will also need to specify the custom password in the server.xml configuration file, as described later.

Next, you will be prompted for general information about this Certificate, such as company, contact name, and so on. This information will be displayed to users who attempt to access a secure page in your application, so make sure that the information provided here matches what they will expect.

Finally, you will be prompted for the key password, which is the password specifically for this Certificate (as opposed to any other Certificates stored in the same keystore file). You MUST use the same password here as was used for the keystore password itself. (Currently, the keytool prompt will tell you that pressing the ENTER key does this for you automatically.)

#### 5.7.1.1.2 *Prepare key pair for SAML Token decryption*

In order to allow OPGW to decrypt and verify digital signatures of incoming SAML Token please perform the following steps:

• Create a keypair (RSA type) and store them in a JKS keystore using keytool (http://java.sun.com/javase/6/docs/technotes/tools/solaris/keytool.html)

**unix>keytool -genkey -alias <alias> -keyalg RSA -keystore <path>** 

where:

 $\le$  alias> is the key alias used in "key\_alias" in hma.properties config file (see  $\S 6.1.2$ )

 $\epsilon$  spath> is the path used in "keystore path" in hma.properties config file (see  $\S6.1.2$ )

The information requested during the key creation should be the same of the # SAML Encryption properties of "hma.properties" config file (see §6.1.2).

(Note: the same command is used in a windows based architecture.)

- Export the public key just generated to OPGW clients (e.g. DAIL) using keytool (http://java.sun.com/javase/6/docs/technotes/tools/solaris/keytool.html)
- Configure "hma.properties" file "SAML Encryption properties" with the parameter of the keypair and the keystore just generated.
- Copy "data" directory and its subdirectories (provided in OPGW software delivery) in Apache Tomcat home directory (e.g. for windows "C:\Program Files\Apache Software Foundation\Tomcat 6.0") and, for Linux installation make sure that it is reachable by Apache Tomcat process by giving the correct rights to the related user.
- Restart OPGW.

#### 5.7.1.1.3 *Edit the Tomcat Configuration File*

There are several ways for configuring TOMCAT, depending on whether the APR (Apache Portable Runtime) is used or not or whether the SSL is being used or not. Anyway, to avoid auto configuration, you can define which connector to use by specifying a classname in the protocol attribute. To define a Java connector, regardless if the APR library is loaded or not do:

<-- Define a blocking Java SSL Coyote HTTP/1.1 Connector on port 8443 -->

 $<$ !--

<Connector protocol="org.apache.coyote.http11.Http11Protocol"

port="8443" minSpareThreads="5" maxSpareThreads="75"

enableLookups="true" disableUploadTimeout="true"

#### P-50638/DSASGT-1763-10/00 **OPGW Software Validation Specification HMA FOLLOW ON TASK 4 – ORDER**

```
 acceptCount="100" maxThreads="200" 
 scheme="https" secure="true" SSLEnabled="true" 
 keystoreFile="${user.home}/.keystore" keystorePass="changeit" 
 clientAuth="false" sslProtocol="TLS"/>
```
-->

<-- Define a non-blocking Java SSL Coyote HTTP/1.1 Connector on port 8443 -->  $<$ !--

<Connector protocol="org.apache.coyote.http11.Http11NioProtocol"

 port="8443" minSpareThreads="5" maxSpareThreads="75" enableLookups="true" disableUploadTimeout="true" acceptCount="100" maxThreads="200" scheme="https" secure="true" SSLEnabled="true"

keystoreFile="\${user.home}/.keystore" keystorePass="changeit"

clientAuth="false" sslProtocol="TLS"/>

-->

The first one has been verified during OPGW validation. **Note that, on Windows platform, the above configurations expect to find the .keystore file in C:\** 

For checking whether the configuration is OK, start-up the server and:

- check whether **Catalina<date>.log** file does not report errors
- connect to **https://<hostname>:8443** (default HTTPS port) and check whether the home page is showed.

## **5.7.2 OPGW Configuration**

To build the OPGW software, customize the following script:

## **\$HOME/OPGW/conf/env.ksh**

to define the OPGW\_HOME environment variable to point to the directory where OPGW sources are installed:

## **unix>export OPGW\_HOME=\$HOME/**

to define the OPGW\_CURRENT environment variable to point to the directory where src, scripts, conf, etc. directories are put:

## **unix>export OPGW\_CURRENT=\$HOME/OPGW**

To activate above definition, run the following command from the shell prompt:

## **UNIX>. \$HOME/OPGW/conf/env.ksh**

Windows XP:

• Set the environment variables (Control Panel; go to Advanced tab; click on "Environment variables"; in "System Variables"):

## **OPGW\_HOME=<OPGW\_INST\_DIR>**

Check the OPGW software build file:

## **\$OPGW\_CURRENT/build.xml**

which is the file for building the software, for optionally setting the suitable values for:

#### P-50638/DSASGT-1763-10/00 **OPGW Software Validation Specification HMA FOLLOW ON TASK 4 – ORDER**

**Page 17 of 25**

- "web.context", which defines the path at which the software gets installed in tomcat webapp directory. Default value is "opgw".
- "http.port", which is the port where the server is listening to. Default value is 8080.

## **5.8 Building the Software**

#### **5.8.1 OPGW Build**

Once the configuration above is finalized, to build the prototype software issue the following commands: **UNIX>cd \$OPGW\_HOME** 

#### **UNIX>ant**

It will show all available build options:

- release: to make an OPGW release
- install: to install the OPGW application files
- uninstall: to uninstall the OPGW application files
- installServices: to install OPGW services
- uninstallServices: to remove OPGW services

#### **UNIX>ant install**

This command compiles the source files and copy all required files into the destination directories of the TOMCAT installation.

After the software has been built, the service implemented by the gateway has to be registered into the TOMCAT server by issuing the following command (**make sure the server is up and running**):

#### **UNIX>ant installServices**

To verify whether the deployment has been correctly installed, open a standard web browser and connect to the link:

"http://<OPGW IP>:<http.port>/<web.context>/hma/web/Test.jsp"

By default:

#### **"http://<hostname>:8080/opgw/hma/web/Test.jsp"**

Or in case HTTPS has been enabled, connect to:

#### **"https://<hostname>:8443/opgw/hma/web/Test.jsp**"

Verify whether the Test page is properly displayed. Note that the configuration has not been completed yet and then the system is not fully functional.

Make sure that the scripts in \$OPGW\_CURRENT/scripts are executable by issuing the command:

## **UNIX>cd \$OPGW\_CURRENT/scripts**

#### **UNIX>chmod a+x \*.sh**

To un-register the service and remove all OPGW software from the TOMCAT server the following commands have to be issued:

**UNIX>ant uninstallServices UNIX>ant uninstall** 

## **6 Configuration and Operation**

This section describes the configuration files and the procedures for operating the ESA GMES HMA Prototype.

## **6.1 Configuration**

The \$OPGW\_CURRENT/conf directory contains several files needed for configuring the system. To make effective the changes to the configuration files, the gateway software has to be deployed again:

## **UNIX>cd \$OPGW\_HOME UNIX>ant install UNIX>ant installServices**

OPGW services & operations can be called to the following URLs: HTTP:

• http://<server name>:<server port>/opgw/services/<service name>/<service operation>

• SOAP Action: <service operation>

or HTTPS:

- https://<server name>:<server port>/opgw/services/<service name>/<service operation>
- SOAP Action: <service operation>

Where:

- <server name>: name of the server where OPGW is installed
- <server port>: TCP / IP port where the server is listening to (by default 8080 for HTTP and 8443 for HTTPS)
- <service name>: either **ordering**
- <service operation>: the required service operation (e.g. GetCapabilities, GetOptions, Submit, etc.

#### **Warning:**

In case of Window installation, the path separator is "\" and in all configuration variables it must be set in this way **"\\"**

Example:

#### **WRONG:**

```
capabilities_path=C:\Program Files\Apache Software Foundation\Tomcat 
6.0\webapps\opgw\WEB-INF\classes\capabilities\ordering
```
#### **CORRECT:**

```
capabilities_path=C:\\Program Files\\Apache Software Foundation\\Tomcat 
6.0\\webapps\\opgw\\WEB-INF\\classes\\capabilities\\ordering
```
#### **6.1.1 conf.properties**

capabilities path: this value is path to a directory where various "capabilities" version documents of Ordering Service that describe the various supported versions are grouped.

• dsm2hma\_getstatus\_xsl\_path: this value holds the path to an XSL file used to translate GetStatus responses from DSM ones to equivalent HMA ones.

Further parameters will be identified in the next phase of the project.

#### **6.1.2 hma.properties**

This file contains both parameters used by the testing framework originally developed as the skeleton testing service and OPGW Specific parameters. The first set of parameters includes paths and filenames which shouldn't be changed. The second set of parameters has to be configured for the correct operation of OPGW:

- DSM URL: a URL which describes where the M2EOS service is
- EOLI\_ORDER\_SUBMIT\_SOAP\_ACTION: Name of the SOAP action to be set for EOLI product order requests
- EOLI\_ORDER\_MONITOR\_SOAP\_ACTION: Name of the SOAP action to be set for EOLI order monitor requests
- EOLI\_ORDER\_SUBMIT\_ACQUISITION\_SOAP\_ACTION: Name of the SOAP action to be set for EOLI acquisition order requests
- EOLI\_INVENTORY\_SEARCH\_SOAP\_ACTION: Name of the SOAP action to be set for EOLI search requests
- EOLI\_INVENTORY\_PRESENT\_SOAP\_ACTION: Name of the SOAP action to be set for EOLI present requests.
- DEFAULT\_ORDERING\_WSA\_REPLY\_TO: this is the default reply to address for Submit request of ordering service. This is mostly for testing purposes. Default value:

http://localhost:8080/opgw/services/ordering

• CONFIG\_FILES\_ROOT: directory under the root directory of OPGW installation where the config files are put.

The following options are required to connect to the HSQL instance used for the asynchronous response of the Submit request:

- DATABASE\_DRIVER: JDBC\_driver class to use
- DATABASE\_CONNECTION\_STRING: URL formatted connection string describing host, port and database
- DATABASE\_USERNAME: the username to use for the connection
- DATABASE\_USERPASSWORD: the password to use for the connection

The following ones specify the polling time-out for CheckOrders tools:

• ORDER\_POLLING\_TIME\_OUT: interval in seconds at which to check the M2EOS for order status updates.

The following parameters specify the path for OrderOption XML file and stylesheet.

- product\_mapping\_path: this value holds the path to an xml file which contains collection options
- product\_mapping\_xsl\_path: this value holds the path to an XSL file which is used to translate from the previous file to an HMA GetOptions response.

The following parameters specify the configuration for SAML token decryption (see §5.7.1.1.2)

#### P-50638/DSASGT-1763-10/00 **OPGW Software Validation Specification HMA FOLLOW ON TASK 4 – ORDER**

**Page 20 of 25**

- encryption: if set to "true" SAML token decryption functionalities are enabled
- verify signature: if set to "true" SAML token digital signature verification functionalities are enabled
- keystore\_path: path of the keystore containing the private key used to decrypt incoming SAML Token
- keystore password: password to enter in the keystore
- key alias: alias of the private key used by OPGW to decrypt incoming SAML Token
- key\_password: password of the private key used by OPGW to decrypt incoming SAML Token

Further parameters will be identified in the next phase of the project.

## **6.1.3 log4j.properties**

This file is used to configure the logging parameters for the service, most of the options should be left as they are, unless particular custom logging options are required, and only the path of the log file should be changed. This option is:

log4j.appender.HMALOG.file=<path to logfile>

the suggested path is the hma/logs subdirectory inside the OPGW webapp directory of the TOMCAT installation:

<TOMCAT\_HOME>\webapps\opgw\hma\logs\hma\_log.xml

## **6.2 Operation**

The OPGW includes the following components:

- **Apache TOMCAT:** It is the main component of the OPGW: it is the environment hosting the Ordering & Programming services;
- **HSQLDB:** it is the RDBMS that maintains the orders submitted by clients which support asynchronous notification.
- **CheckOrders**: it is a stand-alone application which is in charge of monitoring the status of orders submitted to the ESA GS and send back notifications to clients which are waiting for asynchronous notifications.
- **Order Options Converter Tool:** it is a tool in charge of extracting and converting in HMA format the order options stored in the EOLI SA ServiceDirectory.xml file.
- **ImportUsers:** script for loading MMOHS Users in the OPGW User Database.

To start-up the OPGW the following components have to be started-up:

- Apache TOMCAT
- HSQLDB
- **CheckOrders**

## **6.2.1 Apache Tomcat**

For activating the ordering & programming services, the TOMCAT server has to be activated. To do this the following command has to be issued:

**UNIX>\$CATALINA\_HOME/bin/startup.sh DOS>%CATALINA\_HOME%\bin\startup.bat** 

To shutdown the server the following command has to be issued:

## **UNIX>\$CATALINA\_HOME/bin/shutdown.sh**

#### P-50638/DSASGT-1763-10/00 **OPGW Software Validation Specification HMA FOLLOW ON TASK 4 – ORDER**

#### **Page 21 of 25**

#### **DOS>%CATALINA\_HOME%\bin\shutdown.bat**

## **6.2.2 HSQLDB**

The HSQLDB instance is started by executing the following command:

**UNIX>cd \$HSQLDB\_HOME/DatabaseFiles UNIX>nohup java org.hsqldb.Server &**  or **UNIX>nohup ../bin/StartDb.sh &** 

To shutdown the RDBMS issue the following command: **UNIX>ShutdownDb.sh** 

To connect to the Database to issue SQL commands: **UNIX>SqlTool.sh** 

## **6.2.3 CheckOrders Tool**

For checking the status of Orders submitted to ESA GS there are the following scripts: **Directory: \$OPGW\_CURRENT/scripts/** 

**UNIX>CheckOrders.sh DOS>CheckOrders.bat** 

Before using the scripts, check whether the path for classes and config files are properly set in the scripts themselves:

OPGW\_CLASS\_ROOT=\$OPGW\_CURRENT/axis/WEB-INF/lib OPGW\_CLASS\_ROOT2=\$OPGW\_CURRENT/axis/WEB-INF/classes OPGW\_CONFIG\_DIR=\$OPGW\_CURRENT/conf

To activate the tool issue the following commands:

**UNIX>cd \$OPGW\_CURRENT/scripts UNIX>CheckOrders.sh or DOS>CheckOrders.bat** 

To shutdown the tool is sufficient to kill the application using the **kill** command. **Note:** it is important to notice that this script **must** be launched from the **\$OPGW** CURRENT/scripts/

## **6.2.4 Order Options Converter Tool**

This tool is a python script, which requires the following COTS:

- Python 2.4.4 or 2.5 (www.python.org)
- lxml library 1.1.2 (http://codespeak.net/lxml/)

To install these tools follow the documentation provided on the reported web sites.

To activate the Order Option Import Tool, issue the following commands:

**UNIX>cd \$OPGW\_CURRENT/scripts** 

**UNIX>python extractProductMapping.py <EOLI SA Servicedirectory.xml file path> > productMapping.xml** 

#### P-50638/DSASGT-1763-10/00 **OPGW Software Validation Specification HMA FOLLOW ON TASK 4 – ORDER**

**Page 22 of 25**

Then move the produced productMapping.xml to the path specified in the conf.properties configuration file.

The produced file is composed of a set of XML blocks having the following elements:

- <collectionId>, by default set with "SET\_THE\_COLLECTION\_ID"
- <product>, set with the product extracted from ServiceDirectory.xml
- <sensor>, set with the product extracted from ServiceDirectory.xml
- <productOrderOptionsId>, set with the order option group name of ServiceDirectory.xml
- <option>, specifying the processing options extracted from ServiceDirectory.xml
- <sceneSelectionOption>, specifying the scene selection options extracted from ServiceDirectory.xml
- <productDeliveryOptions>, specifying the delivery options extracted from ServiceDirectory.xml
- <qualityOfService>, specifying the quality of service extracted from ServiceDirectory.xml

The field collection Id shall be manually configured specifying the correct value starting from the <product> and <sensor> element filled with the EOLI SA values.

## **6.2.5 Logs**

The OPGW generates different log files:

- Tomcat default log file:
	- o \$TOMCAT\_HOME/logs/catalina.out
- Ordering & Programming services specific logs:
	- o \$ TOMCAT\_HOME/webapps/opgw/hma/logs/hma\_log.xml This file logs the activity of the services (what operations are triggered, the invocation of MUIS-DSM, etc.).

This path can be configured within the log4j.properties file.

o \$ TOMCAT\_HOME/webapps/opgw/hma/logs/

In this directory the received and sent messages are logged.

P-50638/DSASGT-1763-10/00 **OPGW Software Validation Specification HMA FOLLOW ON TASK 4 – ORDER** 

## **7 Appendix**

## **7.1 TOMCAT (6.0.18) server.xml**

<?xml version="1.0" encoding="utf-8"?>

 $\leftarrow$  Licensed to the Apache Software Foundation (ASF) under one or more contributor license agreements. See the NOTICE file distributed with this work for additional information regarding copyright ownership. The ASF licenses this file to You under the Apache License, Version 2.0 (the "License"); you may not use this file except in compliance with the License. You may obtain a copy of the License at

http://www.apache.org/licenses/LICENSE-2.0

 Unless required by applicable law or agreed to in writing, software distributed under the License is distributed on an "AS IS" BASIS, WITHOUT WARRANTIES OR CONDITIONS OF ANY KIND, either express or implied. See the License for the specific language governing permissions and limitations under the License.

-->

-->

<!-- Note: A "Server" is not itself a "Container", so you may not define subcomponents such as "Valves" at this level.

Documentation at /docs/config/server.html

#### <Server port="8005" shutdown="SHUTDOWN">

<!--APR library loader. Documentation at /docs/apr.html -->

<Listener className="org.apache.catalina.core.AprLifecycleListener" SSLEngine="on"/>

- <!--Initialize Jasper prior to webapps are loaded. Documentation at /docs/jasper-howto.html --> <Listener className="org.apache.catalina.core.JasperListener"/>
- <!-- JMX Support for the Tomcat server. Documentation at /docs/non-existent.html -->

<Listener className="org.apache.catalina.mbeans.ServerLifecycleListener"/>

<Listener className="org.apache.catalina.mbeans.GlobalResourcesLifecycleListener"/>

<!-- Global JNDI resources

Documentation at /docs/jndi-resources-howto.html

#### -->

#### <GlobalNamingResources>

 <!-- Editable user database that can also be used by UserDatabaseRealm to authenticate users

-->

 <Resource name="UserDatabase" auth="Container" type="org.apache.catalina.UserDatabase" description="User database that can be updated and saved" factory="org.apache.catalina.users.MemoryUserDatabaseFactory" pathname="conf/tomcat-users.xml"/>

#### </GlobalNamingResources>

<!-- A "Service" is a collection of one or more "Connectors" that share a single "Container" Note: A "Service" is not itself a "Container", so you may not define subcomponents such as "Valves" at this level. Documentation at /docs/config/service.html

-->

#### <Service name="Catalina">

<!--The connectors can use a shared executor, you can define one or more named thread pools-->

<!--

<Executor name="tomcatThreadPool" namePrefix="catalina-exec-"

maxThreads="150" minSpareThreads="4"/>

-->

-->

 <!-- A "Connector" represents an endpoint by which requests are received and responses are returned. Documentation at : Java HTTP Connector: /docs/config/http.html (blocking & non-blocking) Java AJP Connector: /docs/config/ajp.html APR (HTTP/AJP) Connector: /docs/apr.html Define a non-SSL HTTP/1.1 Connector on port 8080

P-50638/DSASGT-1763-10/00 **OPGW Software Validation Specification** 

## **HMA FOLLOW ON TASK 4 – ORDER**

**Page 24 of 25**

```
 <Connector port="8080" protocol="HTTP/1.1" connectionTimeout="20000" redirectPort="8443"/>
                  <!-- A "Connector" using the shared thread pool-->
                 \leq <Connector executor="tomcatThreadPool" 
          port="8080" protocol="HTTP/1.1" 
          connectionTimeout="20000" 
          redirectPort="8443" /> 
   -->
                  <!-- Define a SSL HTTP/1.1 Connector on port 8443 
      This connector uses the JSSE configuration, when using APR, the 
      connector should be using the OpenSSL style configuration 
      described in the APR documentation -->
<!-- DM: original example for HTTPS configuration 
   <Connector port="8443" protocol="HTTP/1.1" SSLEnabled="true" 
          maxThreads="150" scheme="https" secure="true" 
          clientAuth="false" sslProtocol="TLS" 
          keystoreFile="${user.home}/.keystore" keystorePass="changeit" /> 
--> 
<Connector protocol="org.apache.coyote.http11.Http11Protocol"
       port="8443" minSpareThreads="5" maxSpareThreads="75"
       enableLookups="true" disableUploadTimeout="true" 
       acceptCount="100" maxThreads="200"
      scheme="https" secure="true" SSLEnabled="true"
       keystoreFile="${user.home}/.keystore" keystorePass="changeit"
       clientAuth="false" sslProtocol="TLS"/>
                  <!-- Define an AJP 1.3 Connector on port 8009 -->
                  <Connector port="8009" protocol="AJP/1.3" redirectPort="8443"/>
                  <!-- An Engine represents the entry point (within Catalina) that processes 
      every request. The Engine implementation for Tomcat stand alone 
      analyzes the HTTP headers included with the request, and passes them 
      on to the appropriate Host (virtual host).
      Documentation at /docs/config/engine.html -->
                  <!-- You should set jvmRoute to support load-balancing via AJP ie : 
   <Engine name="Standalone" defaultHost="localhost" jvmRoute="jvm1"> 
   -->
                  <Engine name="Catalina" defaultHost="localhost">
                          <!--For clustering, please take a look at documentation at: 
       /docs/cluster-howto.html (simple how to)
      /docs/config/cluster.html (reference documentation) -->
                         \leq <Cluster className="org.apache.catalina.ha.tcp.SimpleTcpCluster"/> 
    -->
                          <!-- The request dumper valve dumps useful debugging information about 
       the request and response data received and sent by Tomcat. 
       Documentation at: /docs/config/valve.html -->
 <!--
    <Valve className="org.apache.catalina.valves.RequestDumperValve"/> 
     -->
                          <!-- This Realm uses the UserDatabase configured in the global JNDI 
       resources under the key "UserDatabase". Any edits 
       that are performed against this UserDatabase are immediately 
       available for use by the Realm. -->
                           <Realm className="org.apache.catalina.realm.UserDatabaseRealm"
resourceName="UserDatabase"/>
                           <!-- Define the default virtual host 
       Note: XML Schema validation will not work with Xerces 2.2. 
      -->
                          <Host name="localhost" appBase="webapps" unpackWARs="true" autoDeploy="true"
xmlValidation="false" xmlNamespaceAware="false">
                                   <!-- SingleSignOn valve, share authentication between web applications 
         Documentation at: /docs/config/valve.html -->
 <!--
     <Valve className="org.apache.catalina.authenticator.SingleSignOn" /> 
     -->
```
P-50638/DSASGT-1763-10/00 **OPGW Software Validation Specification** 

</Service>

</Server>

## **HMA FOLLOW ON TASK 4 – ORDER**

 <!-- Access log processes all example. Documentation at: /docs/config/valve.html --> <!-- <Valve className="org.apache.catalina.valves.AccessLogValve" directory="logs" prefix="localhost\_access\_log." suffix=".txt" pattern="common" resolveHosts="false"/> --> </Host> </Engine>

**Elsag Datamat spa Copyright as reported on the cover page**